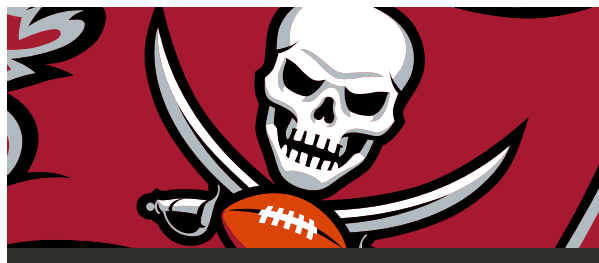

## STEP-BY-STEP GUIDE: ACCESSING YOUR MEMBER DISCOUNT & VALUE CARD

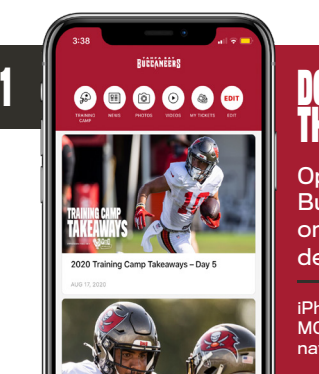

## DOWNLOAD THE APP

Open the official Buccaneers App on your mobile device.

iPhone users, select MORE on the bottom navigation bar.

Android users, select the menu icon in the top left and then select MORE from the menu.

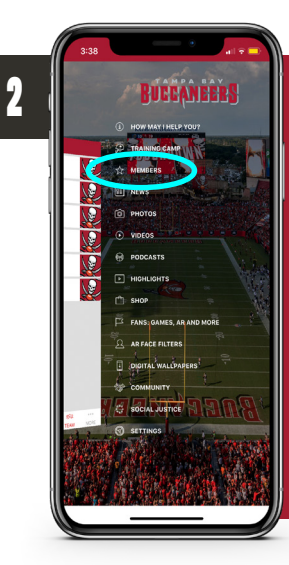

## **MEMBERS**

Click on MEMBERS to proceed to the next step.

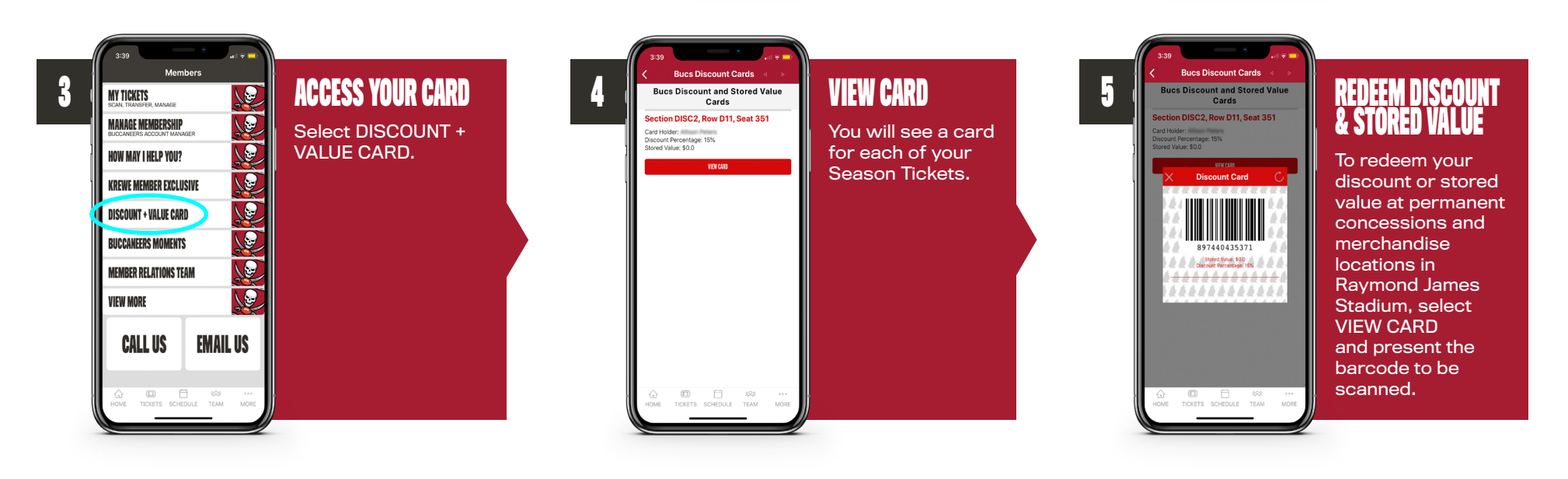

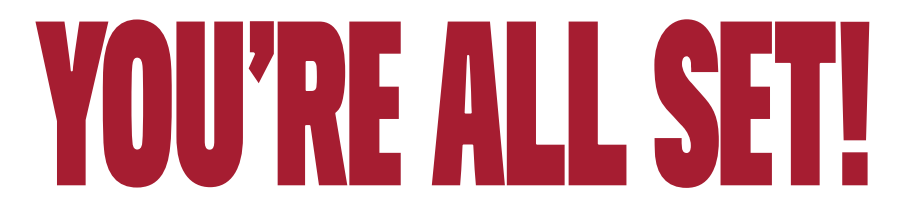

We encourage you to access your VALUE CARD before the concessions/merchandise counter for a quicker purchase experience.